# **Levantamiento y Administración de un DNS Local**

#### INTRODUCCIÓN

En la actualidad, lo más normal es que el control de una base de datos sea a través de una conexión a internet, sin embargo, se puede dar el caso en que se necesite acceder a dicha base de datos sin establecer esta conexión. Esto significa que, en caso de querer utilizar asignación por DNS, se debe tener un servidor DNS que disponga de las direcciones y alias que se hayan asignado. ¿Por qué se querría establecer alias a las direcciones IP? Porque puede que se quiera distribuir la base de datos local en más de un dispositivo, por tanto, dichos dispositivos tendrán que establecer una comunicación en caso de que uno de ellos requiera datos alojados en otro.

Al querer acceder a un dispositivo de manera remota, lo más común es que se utilice asignación por DHCP, es decir, cada vez que un dispositivo se desconecta y vuelve a conectarse a la red, se le asigna una dirección IP diferente. Es conveniente entonces que se pueda asignar una IP fija a los dispositivos, sin embargo, es aún más conveniente si se le puede asignar un alias a cada una de esas direcciones IP. A partir de la asignación manual de la IP de cada Raspberry y, luego, utilizando una de ellas como servidor DNS, para así poder interactuar entre dispositivos sin acceder a internet, se puede lograr una sencilla comunicación entre ellos.

#### RESUMEN

Para implementar la solución a la problemática de este proyecto, lo primero que se debe hacer es fijar las direcciones IP de cada una de las Raspberry que se utilizarán. Esto se hace mediante asignación manual de dirección IP del protocolo

DHCP. Hecho esto, es posible comenzar a asignar alias o nombres a cada una de las IP. Esta lista de direcciones y alias se debe implementar en una de las Raspberry que estarán en la red local, la cual funcionará como servidor DNS. Es decir, cada vez que uno de los dispositivos quiera conectarse con otro conectado a la misma red, accederá a este servidor DNS para identificar cuál es la IP que corresponde al nombre del dispositivo del que se está requiriendo algún dato. Cabe destacar que la conexión hecha entre las Raspberry es Ethernet a través de un switch.

# I. Protocolo DHCP.

Es un protocolo de red de tipo cliente/servidor que, en general, posee una lista de direcciones dinámicas y se le asignan a los clientes en tanto van quedando libres, sabiendo en cada momento quién ha estado en posesión de esa IP, por cuánto tiempo la ha tenido y a quién se la ha asignado después. Este protocolo tiene tres métodos de asignación de direcciones IP: manual, automática y dinámica. Las primeras 100 direcciones están reservadas para manejarlas de manera fija y las demás se utilizan de manera dinámica.

# II. DNS.

Un DNS autoritario es el que resuelve la consulta del host. En este caso, no se trabaja con niveles más altos en la jerarquía, debido a que se trabaja con conexión directa entre dos Raspberry. Por otro lado, un servidor DNS es el que aloja la información de los nombres o alias asignados a cada una de las direcciones IP.

III. Procedimiento.

Lo primero es configurar uno de los Raspberry 3-PI como "madre" o "principal", para esto, se le debe informar (activar) la opción de que esta trabaje como servidor DNS; para ello, se escribe "*sudo aptitude install/dnsmasq*". Después se procede a darle a todos los dispositivos las configuraciones básicas, como los rango IP con los que trabaja, o la IP del servidor, como se muestra en la figura 1. DHCP deberá consultar a cada Raspberry si se le ha asignado una IP, en caso de no tener, escoger entre las opciones cuál distribuir.

Finalmente, igual como un padre llama a su hijo por "su nombre" y no como "Hijo número X", se le asigna un alias a los valores IP. Esto se hace mediante un registro de la zona de autoridad, en este caso particular, registro tipo "A", el cual tiene un formato del estilo: *<u><alias name> <ln> <d> <lP address></u>.* 

A continuación, en la figura 1, se muestran algunas líneas de código relevantes que se ejecutan para implementar el servidor, como configurar el archivo DNS, el rango de IP en los dispositivos, la dirección del servidor y la asignación de un alias a una dirección.

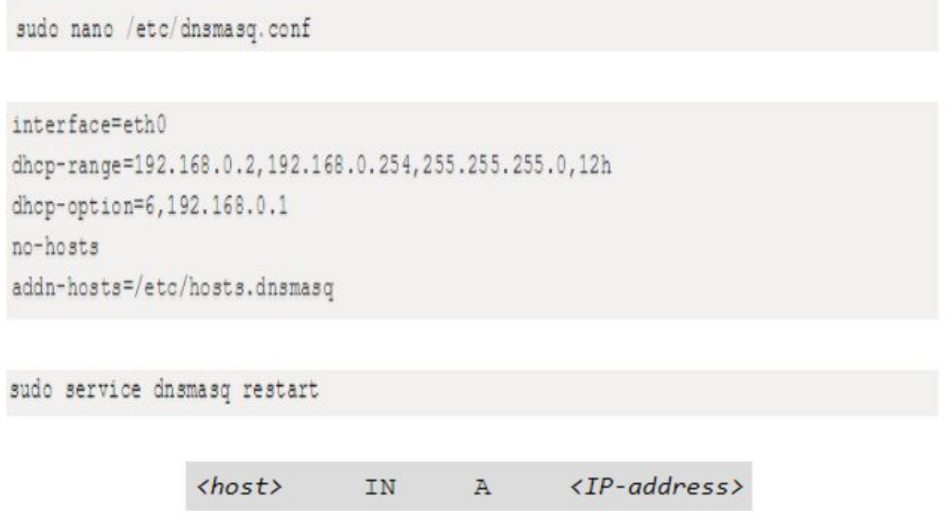

*Figura 1. Extracto de la configuración del servidor DNS.*

### CONCLUSIONES

Se puede notar que, en caso de querer administrar localmente una base de datos, se puede utilizar este concepto e implementar un servidor DNS local, para tener fácil acceso a las direcciones de los dispositivos conectados a la misma red. Lo bueno de este sistema es que los alias de cada dirección IP pueden ser más sencillos, debido a que los dispositivos se encuentran conectados a una red pequeña en comparación con estar conectados a internet. Implementar un servidor DNS es relativamente simple ejecutando las líneas de código especificadas en este informe; entonces, las cosas importantes son asignar rangos de IP manualmente en cada dispositivo, configurar el archivo DNS con los respectivos alias y direcciones en el dispositivo que funcionará como servidor y, finalmente, indicar a cada dispositivo cuál es la dirección IP del servidor con el cual deben hacer la consulta respectiva al requerir una conexión con otro.